# **Electric Adjustable Height Desk**

## **Instruction Manual**

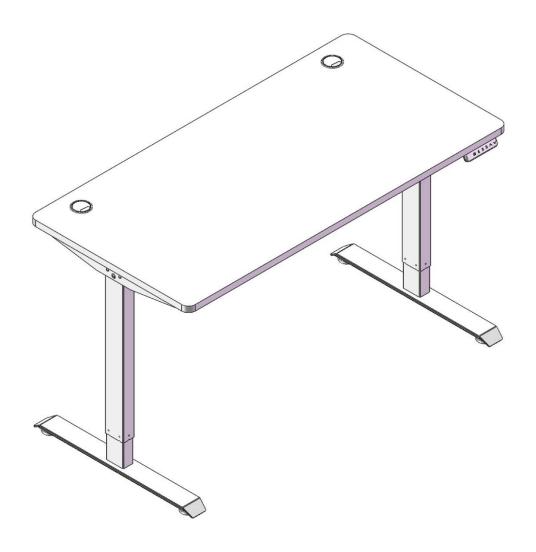

| PARTS DIAGRAM       | 1 |
|---------------------|---|
| SPECIFICATIONS      | 2 |
| ASSEMBLY            | 3 |
| OPERATION           | 5 |
| CONTACT INFORMATION |   |

# **PARTS DIAGRAM**

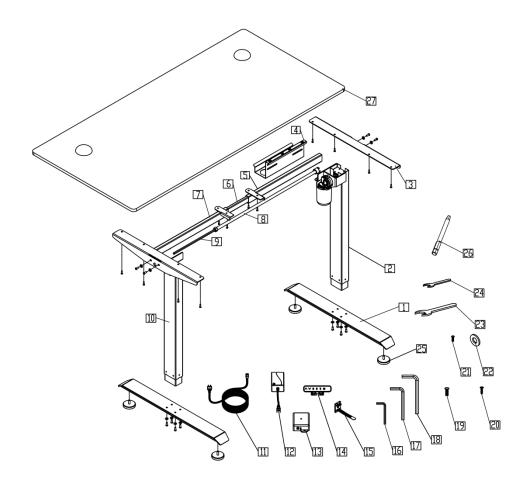

| NO. | COMPONENT              | QTY |
|-----|------------------------|-----|
| 1   | Base                   | 2   |
| 2   | Lifting Column (Right) | 1   |
| 3   | Bracket                | 2   |
| 4   | Wiring Channel         | 1   |
| 5   | Frame (Right)          | 1   |
| 6   | Extendable Rod         | 1   |
| 7   | Frame (Left)           | 1   |
| 8   | Transmission Tube      | 1   |
| 9   | Hexagonal Bar          | 1   |
| 10  | Lifting Column (Left)  | 1   |
| 11  | Power Cord             | 1   |
| 12  | Power Adapter          | 1   |
| 13  | Control Box            | 1   |
| 14  | Handset                | 1   |

| NO. | COMPONENT       | QTY |
|-----|-----------------|-----|
| 15  | Tie             | 2   |
| 16  | 2 mm Hex Wrench | 1   |
| 17  | 4 mm Hex Wrench | 1   |
| 18  | 8 mm Hex Wrench | 1   |
| 19  | M6×16 Bolt      | 8   |
| 20  | ST4×16 Screw    | 17  |
| 21  | M6×10 Bolt      | 4   |
| 22  | Washer          | 12  |
| 23  | 18 mm Wrench    | 1   |
| 24  | 8 mm Wrench     | 1   |
| 25  | Foot Pad        | 4   |
| 26  | 4 mm Hex Bit    | 1   |
| 27  | Desktop         | 1   |
|     |                 |     |

### **Control Box Connections**

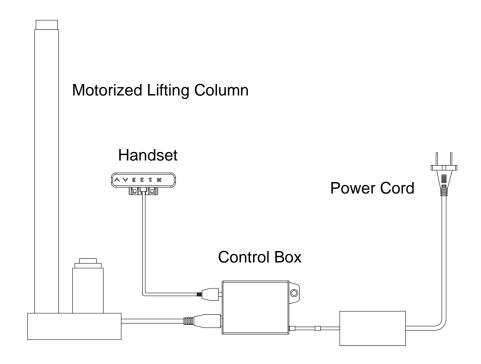

# **SPECIFICATIONS**

| Input Power           | 110-240V/50-60Hz AC    |
|-----------------------|------------------------|
| Output Power          | 24V DC                 |
| Max. Desktop Height   | 45 in. (115 cm)        |
| Min. Desktop Height   | 28 in. (70 cm)         |
| Load Capacity         | 220 lb. (100 kg)       |
| Max. Speed            | 3/4 in./sec. (20 mm/s) |
| Stroke                | 17.7 in. (45 cm)       |
| Operating Temperature | 32–104°F (0–40°C)      |
| Duty Cycle            | 5 min. on, 18 min. off |

## **ASSEMBLY**

#### 1

Loosen and pull the frame (5 & 7) open as shown in Fig. A. Put the two lifting columns (2 & 10) onto the frame and tighten as shown in Fig. B.

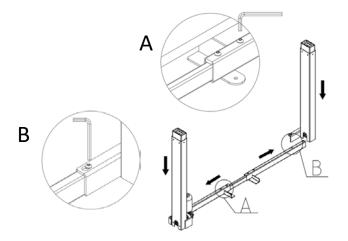

### 2

Install the bases (1) on the lifting columns with the bolts  $M6\times16$  (19). Install the foot pads (25) on the bases.

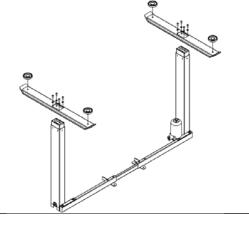

### 3

Connect the transmission tube (8) and tighten as in Fig. C. Adjust the gear box to align with the hexagonal bar (9) as in Fig. D. Insert the hexagonal bar into the transmission tube and gear box. Tighten as in Fig. E.

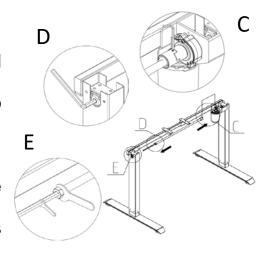

### 4

Install the brackets onto the frame with the M6×10 bolts (21).

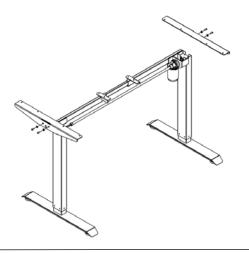

## 5

Adjust the width of the frame and fix it to the desktop (27) using the screws (20). Tighten the connecting rod as in Fig. F. Install the wiring channel (4) as shown in Fig. G. Connect the control box (13), handset (14), and motorized lifting column as shown below and in the Parts Diagram.

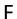

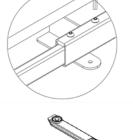

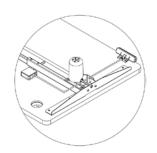

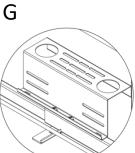

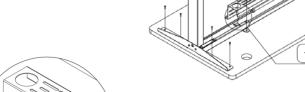

### **OPERATION**

Plug the power cord in. The handset will display 70.0, the current height of the desktop in centimeters.

#### **Keys**

| M       | Press to enter the menu settings.                            |
|---------|--------------------------------------------------------------|
| $\land$ | Press & hold to raise the lifting columns. Release to stop.  |
| V       | Press & hold to lower the lifting columns. Release to stop.  |
| s       | Press once and press a number key to set a height in memory. |
| 12      | Press to move the desk to a preset height.                   |
| [3]     |                                                              |

#### Reset

Pressing to the lowest setting and holding continuously resets the desk's stored data.

#### **Child Lock**

Pressing  $\Lambda$  and  $\overline{V}$  together and holding continuously locks the desk's controls. The handset should display LOC. Repeat this procedure holding  $\Lambda$  and  $\overline{V}$  together to unlock the desk's controls.

#### Menu

Press and hold until the handset displays S--. Press M again to enter the settings menus. In these menus, and v cycle through your options and change values, M confirms and saves your choices, and escapes to the previous menu without saving changes.

| Code | Function                      | Choices | Notes                                                                                                    |
|------|-------------------------------|---------|----------------------------------------------------------------------------------------------------|
| 1Un  | Unit Selection                | 51      | Press M to change the units displayed.  Select I to display the desktop's height in centimeters or In to display height in inches.                                                                                                    |
| 2br  | Brightness<br>Selection       | П<br>Н  | Press M to change the display's brightness.  Select  for medium brightness, L for low brightness, or H for high brightness.                                                                                                    |
| 3Fu  | Sensitivity while<br>Rising   | L0-L9   | Press M to change the desktop's sensitivity to collision avoidance while rising. At level 5, a resistance of about 30 lb. (15 kg) will stop the desktop from continuing to rise. Lower to L1 for greater sensitivity to less resistance or rise to L9 for less sensitivity to more resistance. |
| 4Fd  | Sensitivity while<br>Lowering | L0-L9   | Press M to change the desktop's sensitivity to collision avoidance while descending.                                                                                                    |

| 5SH | Height Range                | H1    | Press M to change the maximum and minimum available heights.  Hi b is the base height of 70 cm and cannot be changed.  Li L can set a height low limit for the desktop if desired.  Li H can set a new upper height limit for the desktop. It must be 115 cm or lower and should be at least 10 cm greater than Li L. |
|-----|-----------------------------|-------|----------------------------------------------------------------------------------------------------|
| 6Нс | Height Control              | 01–02 | Press M to toggle between manual (01) automatic (02) height control.  In manual mode, the A and V must be held down to continue movement.  In automatic mode, pressing either button begins continuous movement until any key is pressed or the desk's high or low position is reached.                               |
| 7H  | Bounce Height               | 05–20 | Press M to change the desktop's bounce height from 5–20 millimeters.                                                                                                    |
| 8r  | Restore Factory<br>Defaults | FrE   | Press M twice to reset the desk to its factory default settings. RES will be displayed and the device should be reset as above.                                                                                                    |
| 9d  | Fatigue Test<br>Mode        | PR_   | This setting is only for product testing at the factory.                                                                                                    |

### **Error Codes**

| НОТ   | Allow 18 min. for the motor to cool. Ensure the ambient temp. does not exceed the desk's range. If the error is still displayed when the motor is well cooled, unplug the desk and then plug it in again. |
|-------|----------------------------------------------------------------------------------------------------|
| RESET | Follow the reset procedure described above.                                                                                                    |
| E01   | Remove excessive weight from the desk. Check that all cables are correctly and firmly connected.                                                                                                    |
| E06   | Follow the reset procedure described above.                                                                                                    |
| E07   | Remove excessive weight from the desk.                                                                                                    |
| E08   | Ensure the power supply is within the correct voltage range and consistent.                                                                                                    |
| E09   | Ensure the power supply is within the correct voltage range and consistent.                                                                                                    |
| E10   | Check that the handset is well connected to the control box. Disconnect and reconnect it while the control box has power.                                                                                 |

# **CONTACT US**

Thank you for your purchase! If you have any questions or concerns, don't hesitate to contact us at **help@cs-supportpro.com**. We'll resolve your problem ASAP! Customers are always the best teachers to keep us growing!